# 画像データのダウンロード方法。

# Studio Alice

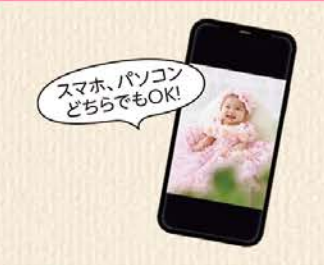

## 【はじめにご確認ください】

「イダウンロード手続きは焼増を含む「ご注文された商品を全て受け取った翌日」から可能です。 ■スマホアプリ「ポケットアリス」へ登録している、ご自身のメールアドレスは正しいですか? Ø必ず「studio-alice.co.jp」からのメールアドレスを受信できるように設定してください。

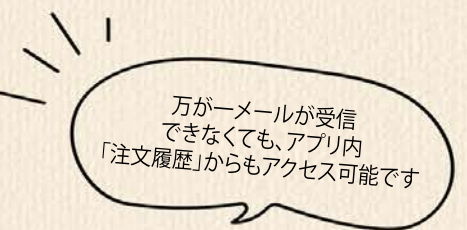

### ポケットアリスへログイン後、以下の手順にてダウンロードしていただけます

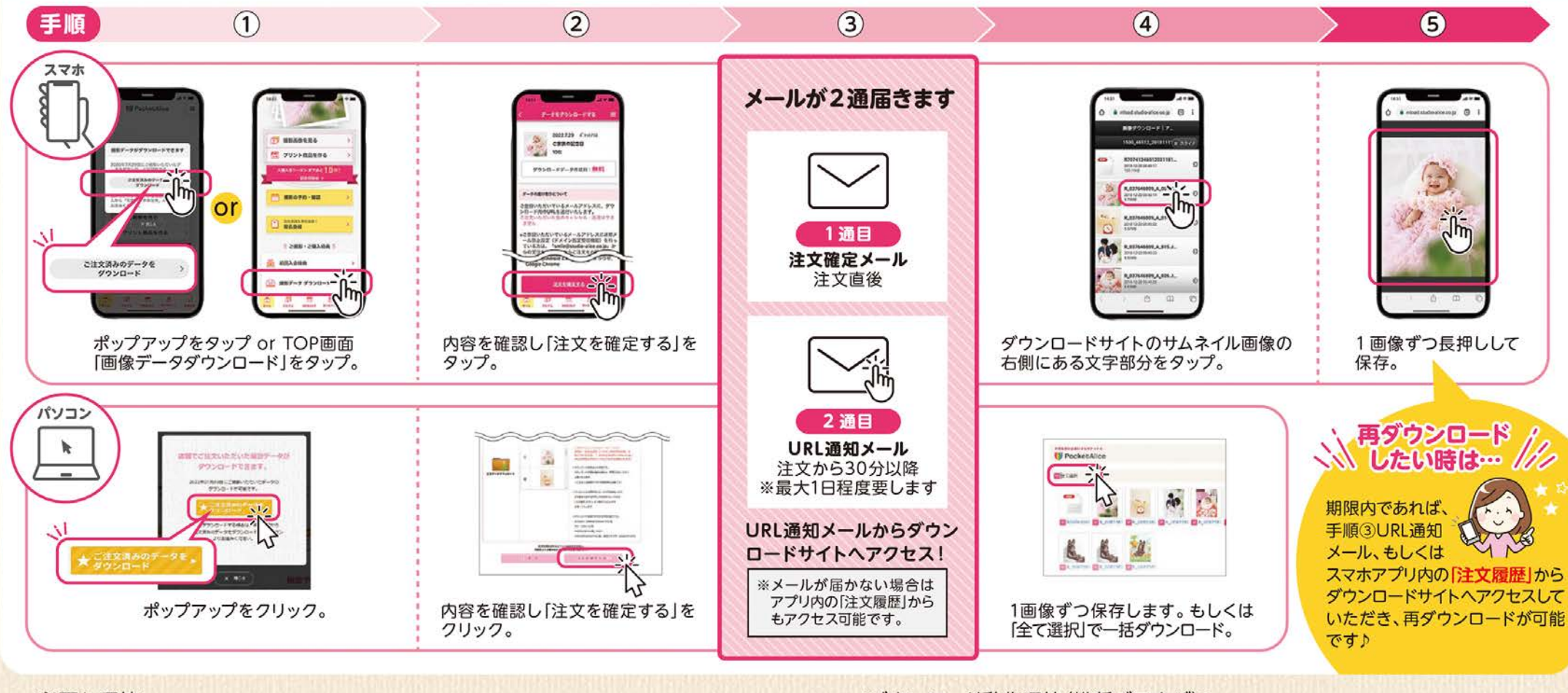

#### <必要な環境>

·インターネットが利用できるパソコン(推奨環境:Microsoft Edge(最新版)·Safari(最新版)) ·スマートフォン(iPhone iOS14 以降/Android4.4以降)※スマホアプリ「ポケットアリス」のインストールが必要です。 ·ダウンロードする画像分の空き容量が必要です。(1枚あたり約4.5メガバイト〈一部のセット商品については1枚 あたり約1.5メガバイト)の容量となります。)

#### <ダウンロード動作環境(推奨ブラウザ)>

・パソコン Windows: Microsoft Edge (最新版) iPhone: Safari (最新版) Mac:Safari (最新版)

•スマホ Android:標準ブラウザ(最新版)·GoogleChrome(最新版) ※スマホでのダウンロードはwi-fi環境を推奨します。